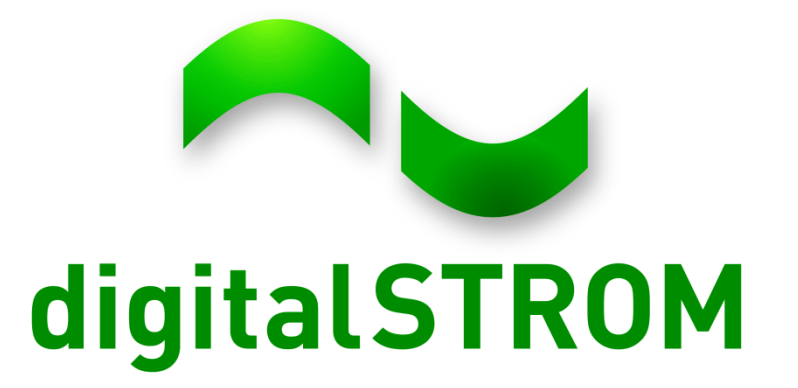

#### **Developer Day System Interfaces**

Cornel DurrerSept 20<sup>th</sup>, 2012

#### **System Documentation**

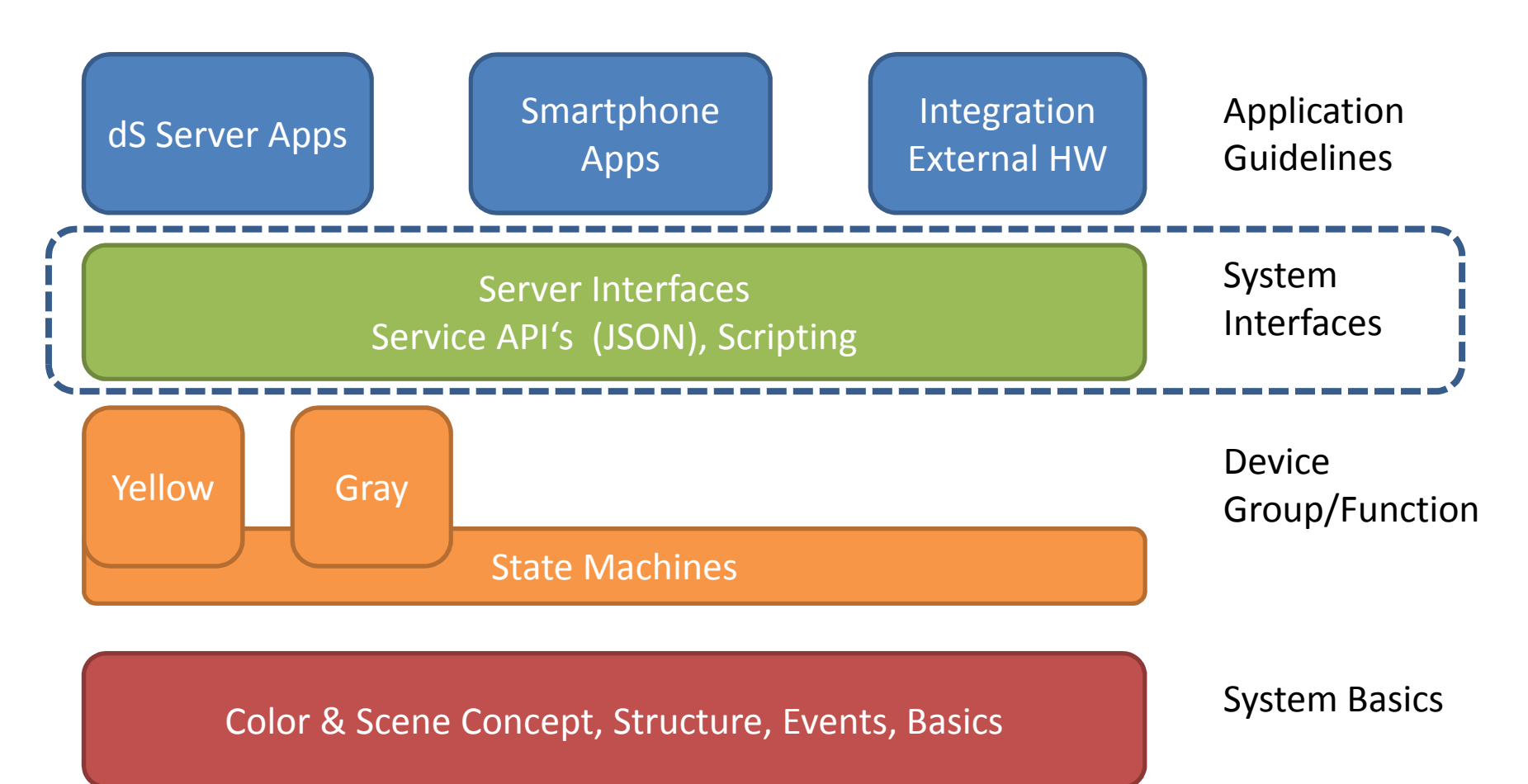

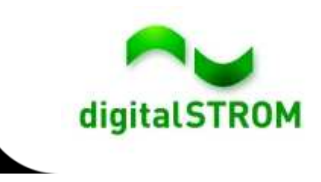

#### **Content**

- System Interfaces
- Server App Characteristics
- $\bullet$ Smartphone App Characteristics
- $\bullet$ Available System Functionality
- $\bullet$ Demo

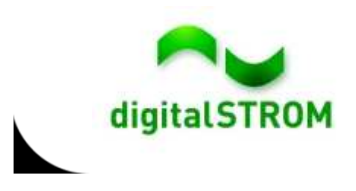

#### **Interfaces - Accessing the dSS**

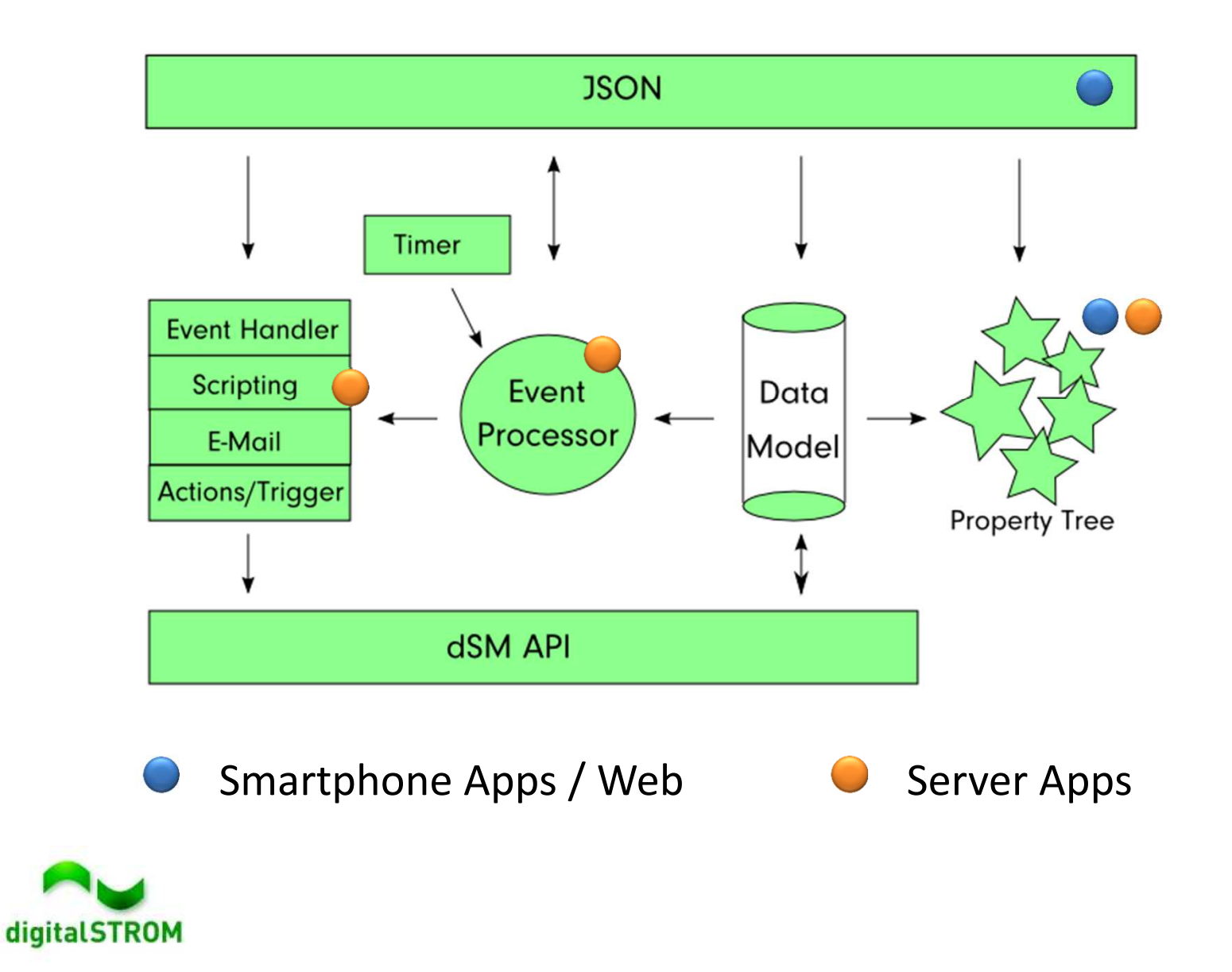

# **Server App Characteristics**

Server Apps…

- are running locally and continuously on the dSS webserver  $\bullet$
- •have a html-based user interface stored locally on the server
- •UI uses the webserver's authentication (username/password)
- $\bullet$ can subscribe to system events and execute commands
- •may read and write data from and to the property tree
- •may use system functionalities like calling URLs and sending emails
- •can be installed from the digitalSTROM-App-platform

Server Apps are designed to:

- •Extend the digitalSTROM base functionality
- • Forward local information (e.g. metering data) to cloud services

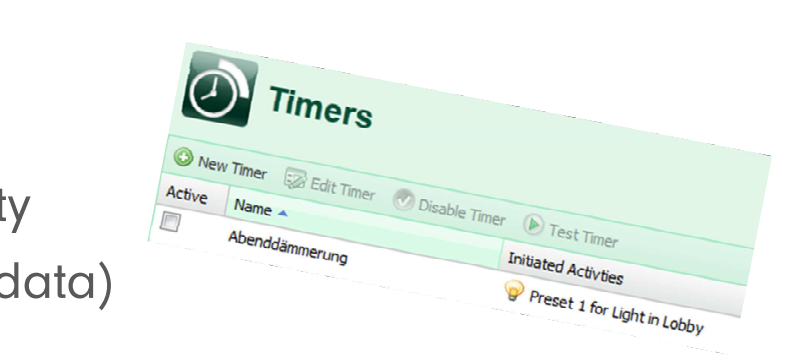

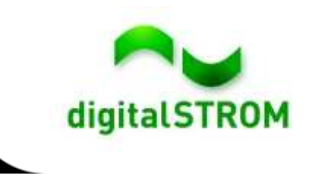

#### **Smartphone Apps Characteristics**

Smartphone Apps…

- $\bullet\;$  are using the JSON interface to access the dSS  $\bullet$
- •use the personal token authentication
- $\bullet$ can execute any commands available through JSON interface
- $\bullet$ may read data from the property tree

Smartphone Apps are designed to:

- • provide a remote user interface
	- •with personalized configuration and behavior
- $I$ unctions  $\bullet$ combine smartphone and digitalSTROM functions

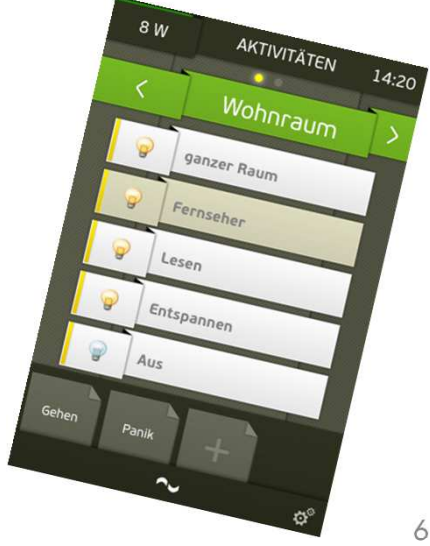

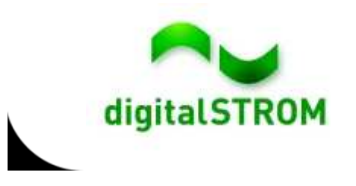

# **Available System Functionality**

Apps benefit from a broad set of functionalities provided by the dSS.These include:

- $\bullet$ Metering Data (power circuit and device level)
- •Device Information such as configuration, EAN code, etc.
- $\bullet$ Geo location data
- $\bullet$ System events which can be used as a trigger (server apps only)
- •Interfacing with web / cloud services
- •Posting Information by E-Mail
- •Logging capabilities

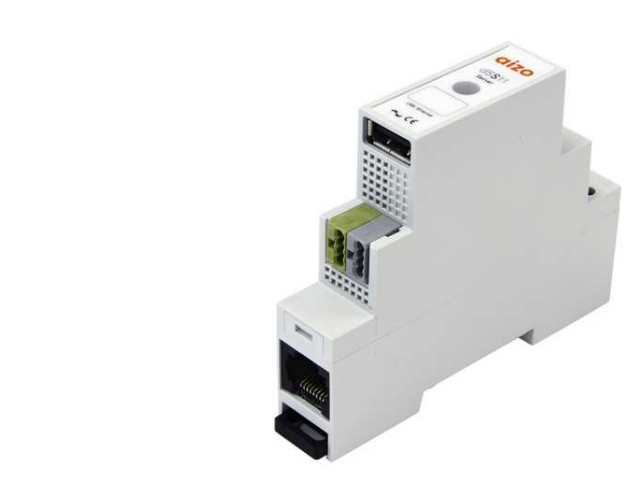

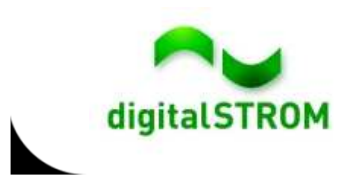

# **Metering**

Measuring power consumption on two layers will provide full transparency to the user and flexibility for Apps:

- 1. digitalSTROM Meter
	- $\bullet$ Real time power consumption
	- $\bullet$ Metering per power circuit
	- $\bullet$ Access consumption history
- 2. digitalSTROM Devices
	- Get current consumption upon request •
	- $\bullet$ React to consumption events

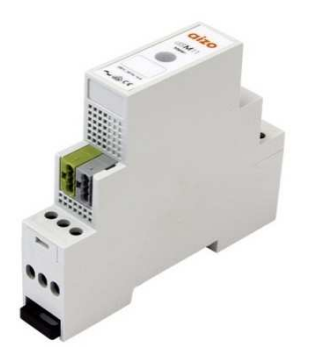

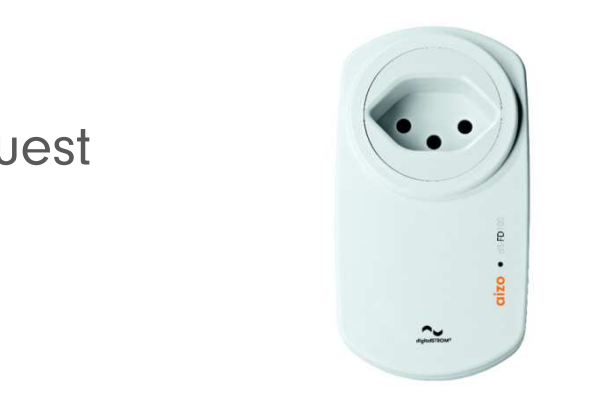

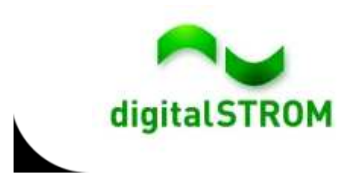

# **Metering – dSM Level**

• Analyze and display power-consumption and energy data in real time or by using history data.

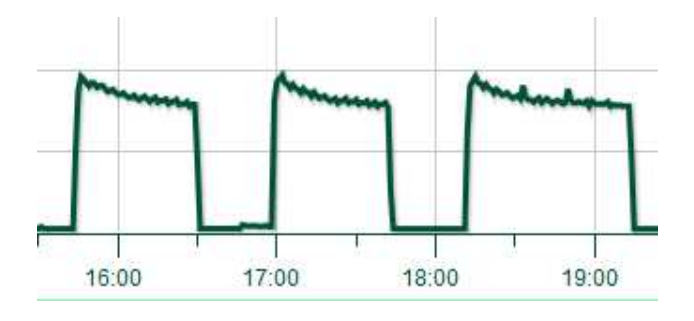

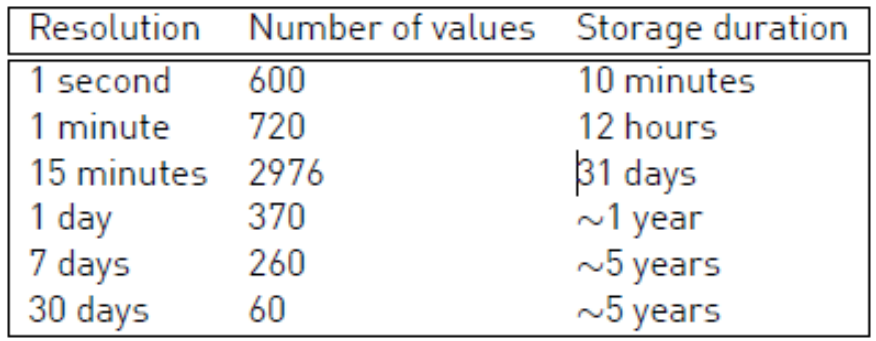

- combining both system events and power  $\begin{picture}(18,17) \put(0,0){\line(1,0){10}} \put(10,0){\line(1,0){10}} \put(10,0){\line(1,0){10}} \put(10,0){\line(1,0){10}} \put(10,0){\line(1,0){10}} \put(10,0){\line(1,0){10}} \put(10,0){\line(1,0){10}} \put(10,0){\line(1,0){10}} \put(10,0){\line(1,0){10}} \put(10,0){\$  $\bullet$  Provide an even smarter analysis by consumption.
- • Access metering data through property tree, JSON interface or scripting functions.

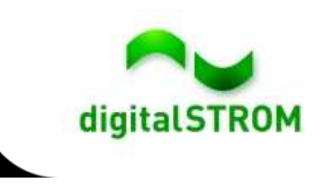

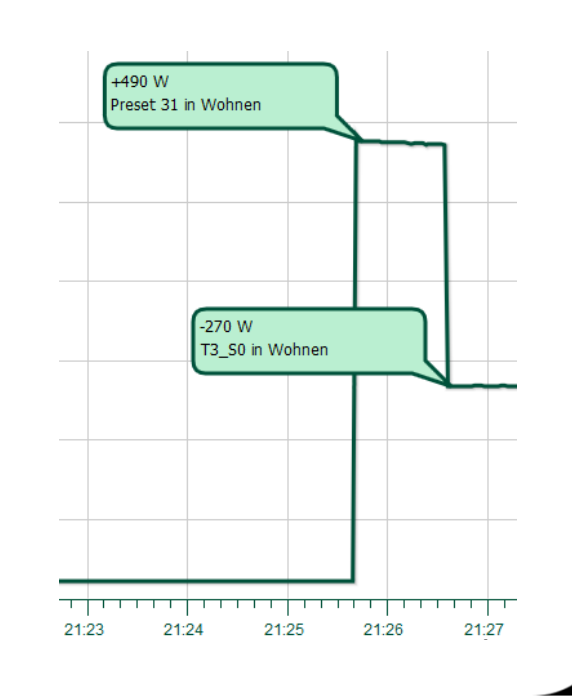

# **Metering – Device Level**

- $\bullet$  The current power consumption or energy counter\* can be read from each device with a limited frequency.
	- \* Measured since last power cycle

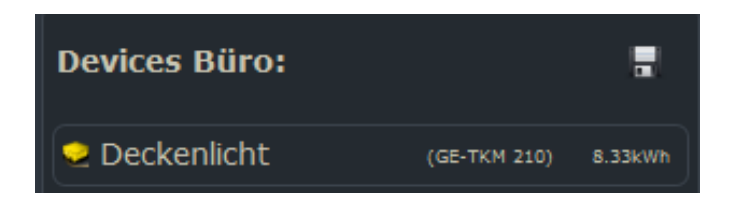

- $\bullet$  Consumption events enable apps to executing actions or monitoring devices.
	- $\bullet$  Two separate events will be raised when over- or underrunning the threshold.
	- •Available on SW-KL/ZWS

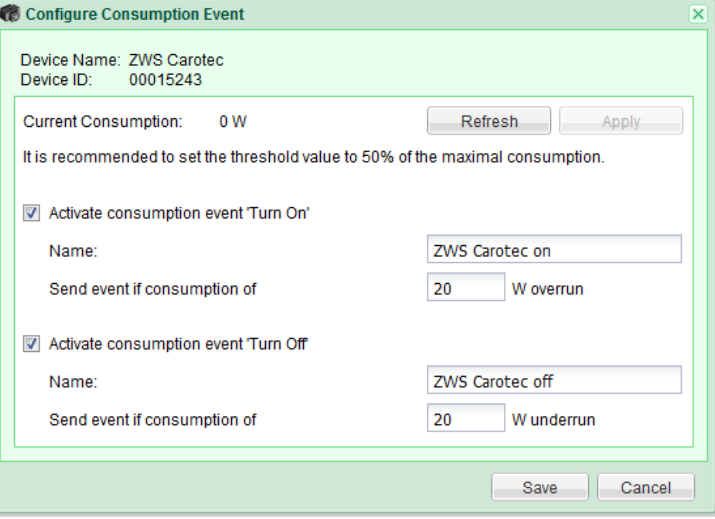

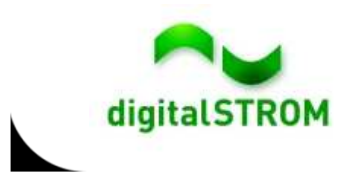

# **Interfacing with Web/Cloud Services**

- • Apps can communicate with cloud services or web-devices by calling URLs
- $\bullet$  Examples:
	- •Trigger a webcam to take and post a picture
	- $\bullet$ Enable / disable WiFi on Casacom hotspots
	- $\bullet$ Upload data to cloud services

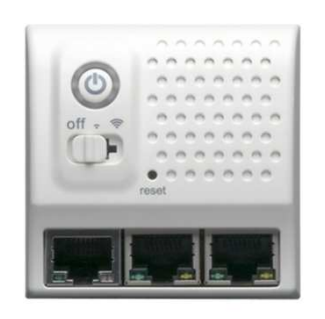

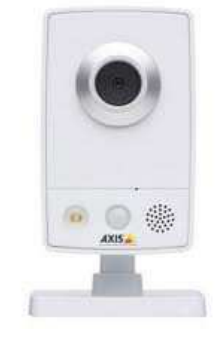

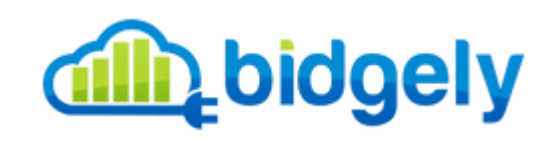

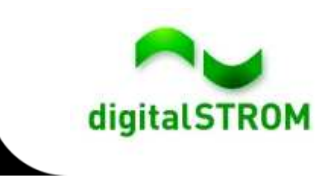

# **Posting Information by E-Mail**

- •Outgoing email account is configured within dSS system settings
- $\bullet$ Apps can easily send emails by using the *Sendmail Handler* and providing the recipient, subject and mail body only.
- $\bullet$  Examples:
	- • Confirmation messages when enabling or disabling features like presence simulation
	- $\bullet$ Remote monitoring of devices by tracking on/off states
	- momying omorgonerod  $\bullet$ Forward emails to SMS services for notifying emergencies

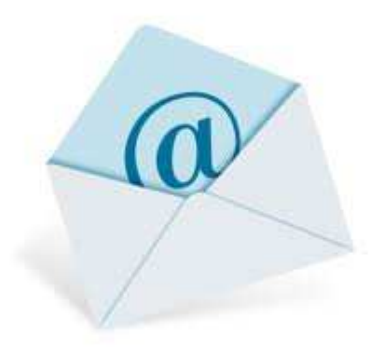

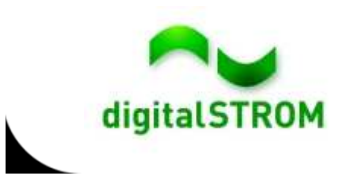

# **Flexibility through App-Buttons**

- • App-Buttons provide full flexibility without any predefined behavior.
- $\bullet$  Customized actions can be configured for 1x – 4x clicks and the long-click
- • Actions can be defined either in the Event-Responder or in your own app
- $\bullet$  Examples:
	- Box für Aufzählungen $\bullet$ Operate all shades from one central app-button
	- $\bullet$ Call any preset in any room
	- $\bullet$ Send an email message
	- $\overline{D}$  $\bullet$ Trigger another device by calling a URL

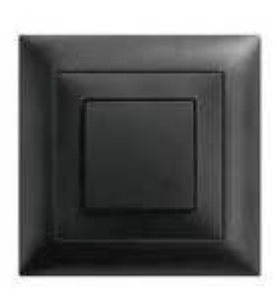

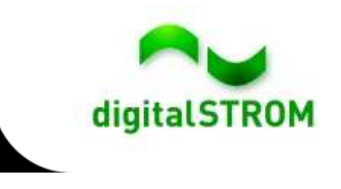

#### **Automate with User Defined Actions**

- $\bullet$  User Defined Actions can be configured to execute repeated and commonly used activities
- •They can be called from other apps, smartphones or app-buttons
- $\bullet$  UDA's are an easy way to automate your home, e.g. to:
	- • Switch on all the radio, coffee machine and light as well as open the shades when having breakfast
	- $\bullet$ Switch off all the lights on the first floor
	- $\bullet$ Open all shades

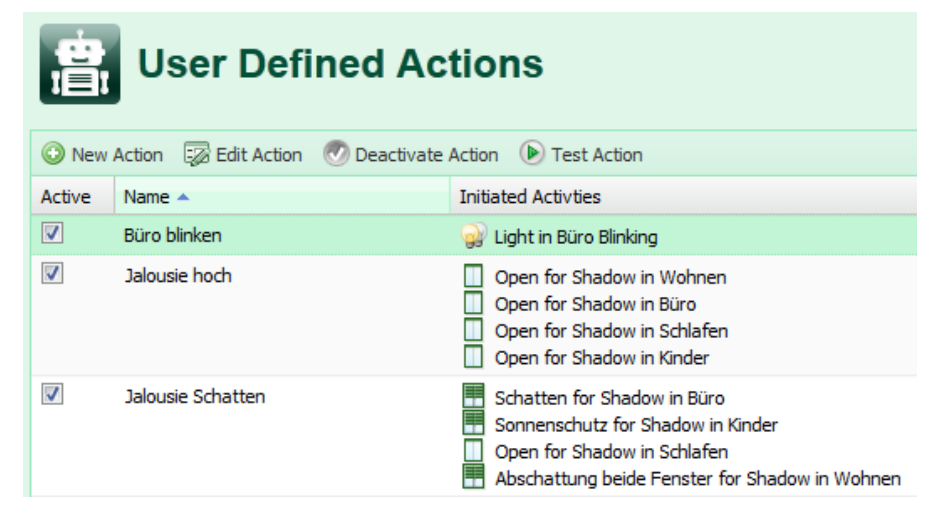

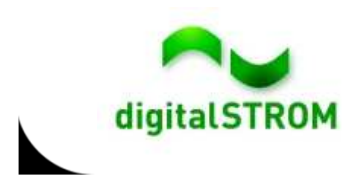

# **Using Geo Location**

- •The geographical location is known to the dSS
- • Astronomical data like sunrise, sunset, dawn etc. are available from the property tree */config/geodata* and will be updated automatically
- $\bullet$  Using this data, location based services like weather apps can be implemented

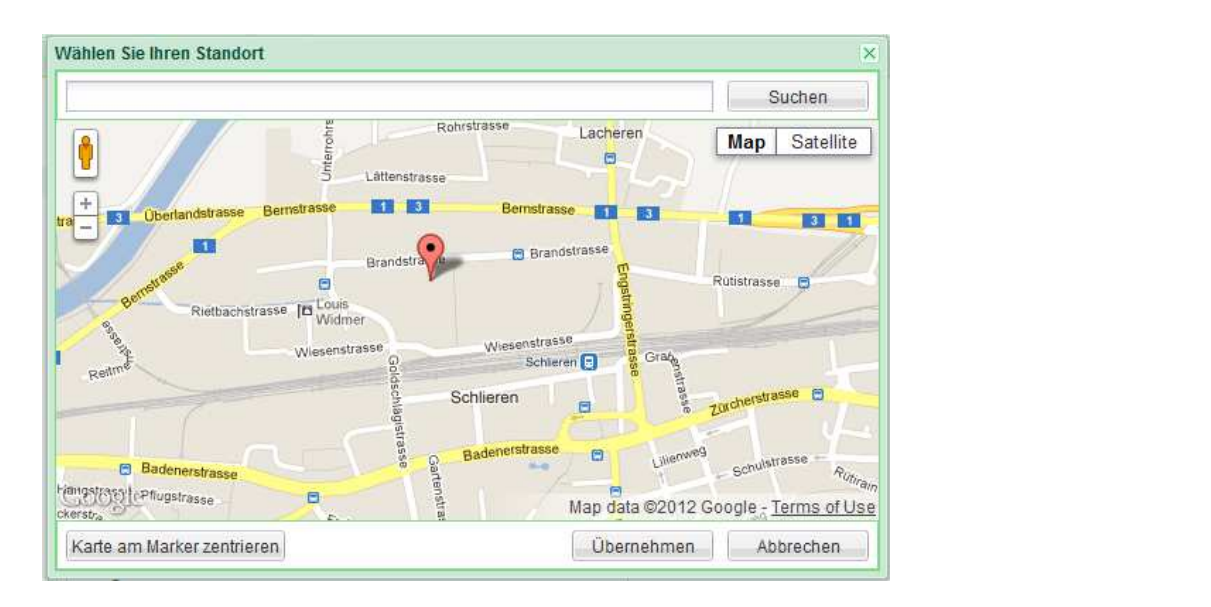

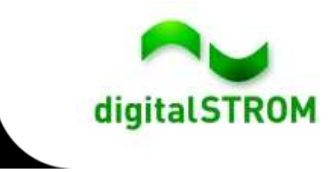

#### **Learning from the Logfiles…**

Logfiles are a great tool not only for debugging purpose, but to learn about the system behavior.

- •all logfiles are located in /var/logs/ and its subfolders
- •dSS-process logfiles are placed in /var/log/dss
- Server apps can store their logfile in */var/logs/dss/js*
- System events are logged in /var/logs/dss/js/system-event.log
	- •Includes events like SceneCalls, ButtonClicks, Sensor Events etc.
	- (USCI-) UCHVILICS WILHILL LI  $\bullet$  Data allows detailed analysis of all (user-) activities within the system

```
[2012-09-14 15:32:59] ;Device;On-Device;51;;;;;#XTaster 2;3504175fe0000000000017cc1
                                                                  %175fe000000000<br>10evice x;350;<br>10eset:0:dovie:
[2012-09-14 15:33:09] :CallScene:Zone-Standby:67;Desk;1594;Broadcast;0;device x;3504175fe000000000017cc0
[2012-09-14 15:33:10] ;Device;Off-Device;50;;;;;4xTaster 2;3504175fe000000000017cc1
[2012-09-17 14:03:58] ;CallScene;Off;O;Desk;1594;Gray;2;;3504175fe00000000004904c
[2012-09-17 14:04:01] ;CallScene;Stop;15;Desk;1594;Gray;2;;3504175fe00000000004904c
[2012-09-17 14:04:08] ;CallScene;Stimmung1;5;Desk;1594;Gray;2;;3504175fe00000000004904c
```
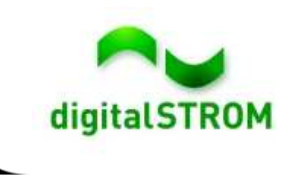

#### **Short Demo…**

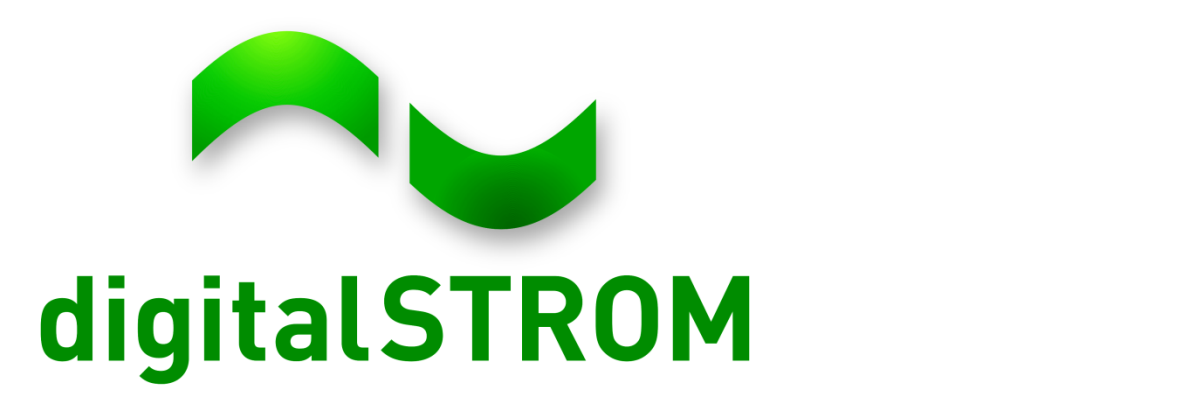

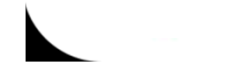